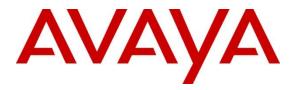

Avaya Solution & Interoperability Test Lab

# Application Notes for Interactive Northwest, Inc INI SureConnect<sup>TM</sup> with Avaya Aura<sup>®</sup> Application Enablement Service and Avaya Aura<sup>®</sup> Experience Portal – Issue 1.0

### Abstract

These Application Notes describe the configuration steps required to integrate Interactive Northwest, Inc INI SureConnect<sup>TM</sup> with Avaya Aura<sup>®</sup> Application Enablement Service and Avaya Aura<sup>®</sup> Experience Portal.

Readers should pay attention to **Section 2**, in particular the scope of testing as outlined in **Section 2.1** as well as any observations noted in **Section 2.2**, to ensure that their own use cases are adequately covered by this scope and results.

Information in these Application Notes has been obtained through DevConnect compliance testing and additional technical discussions. Testing was conducted via the DevConnect Program at the Avaya Solution and Interoperability Test Lab.

## 1. Introduction

These Application Notes describe the configuration steps required to integrate Interactive Northwest, Inc INI SureConnect<sup>TM</sup> (SureConnect) with Avaya Aura<sup>®</sup> Application Enablement Service (AES) and Avaya Aura<sup>®</sup> Experience Portal (Experience Portal). SureConnect offers contact center callers the ability to request a callback instead of waiting in queue. Once the callback has been requested, SureConnect offers call centers two different types of options:

- **AgentFirst:** SureConnect (via Experience Portal) calls the agent first and once agent confirms callers' information, customer is connected to the call.
- **CallerFirst:** SureConnect (via Experience Portal) calls the customer first and once the customer agrees, an available agent is connected to the call.

SureConnect integrates with Experience Portal via VoiceXML and CCXML applications to offer callback requests to callers and generate callbacks. SureConnect uses the application web interface provided by Experience Portal to place calls to those callers/agents for outbound callbacks. SureConnect integrates with AES via TSAPI interface. SureConnect monitors the skill configured on Communication Manager via AES to monitor calls to agent skills.

The incoming contact center caller call flow follows:

- Customer calls the contact center and gets routed to Experience Portal via vector programming.
- Once the call is answered by the SureConnect application configured on Experience Portal (via H.323 channels), caller is offered a call back.
- If callback is accepted, SureConnect confirms the caller's phone number.
- If customer decides to decline the callback option, call is routed back to queue on Communication Manager.
- SureConnect places the call back request to the caller via Experience Portal (via SIP).
- If CallerFirst option is used, the caller answers, call is transferred to agent queue (with high priority) on Communication Manager.
- If AgentFirst option is used, the agent answers, confirms customers information, and launches callback to the customer, who is then connected to the call.

# 2. General Test Approach and Test Results

This section describes the interoperability compliance testing used to verify the SureConnect with AES and Experience Portal.

The interoperability compliance test included feature and serviceability testing. The feature testing focused on routing calls to Experience Portal and running the SureConnect application to allow the caller the option to request a call back. All of the call back request options available in the SureConnect Inbound application were tested. In addition, the SureConnect Outbound application was also verified. The Outbound module initiated the call back to the agent and caller and established a two-way talk path. Conditions where the call back could not be established were also verified. In these cases, the call was either rescheduled or marked as failed, if the number of retries were exceeded. Finally, the registered call back requests and call back status were verified in SureConnect reports.

The serviceability testing focused on verifying the ability of SureConnect server, and AES and Experience Portal to recover from adverse conditions, such as power failures and disconnecting network.

DevConnect Compliance Testing is conducted jointly by Avaya and DevConnect members. The jointly-defined test plan focuses on exercising APIs and/or standards-based interfaces pertinent to the interoperability of the tested products and their functionalities. DevConnect Compliance Testing is not intended to substitute full product performance or feature testing performed by DevConnect members, nor is it to be construed as an endorsement by Avaya of the suitability or completeness of a DevConnect member's solution.

Avaya recommends our customers implement Avaya solutions using appropriate security and encryption capabilities enabled by our products. The testing referenced in these DevConnect Application Notes included the enablement of supported encryption capabilities in the Avaya products. Readers should consult the appropriate Avaya product documentation for further information regarding security and encryption capabilities supported by those Avaya products.

Support for these security and encryption capabilities in any non-Avaya solution component is the responsibility of each individual vendor. Readers should consult the appropriate vendor-supplied product documentation for more information regarding those products.

## 2.1. Interoperability Compliance Testing

Interoperability compliance testing included feature and serviceability testing. The feature testing focused on the following functionality:

- Routing incoming calls to Experience Portal via H.323 channels.
- Experience Portal successfully running SureConnect application.
- The ability of the caller to continue waiting in queue for an agent.
- The ability of the caller to make a call back request. Various offered call back options were tested.
- Routing outbound calls from Experience Portal via SIP trunk.
- SureConnect servicing call back requests (agent first and customer first) via Experience Portal.
- The ability to reschedule a call back if the call to the agent or caller is not completed within a specified timeout value.

The serviceability testing focused on verifying the ability of SureConnect to recover from adverse conditions, such as power and network failures.

## 2.2. Test Results

All executed test cases passed.

#### 2.3. Support

For technical support on the SureConnect, contact Interactive Northwest, Inc via phone, email, or internet.

- **Phone:** 800-808-8090
- **Email:** support@interactivenw.com
- Web: https://www.interactivenw.com/

# 3. Reference Configuration

**Figure 1** below depicts the lab configuration used for testing. In this configuration, Experience Portal interfaces with Communication Manager via H.323 channels for inbound calls and with Session Manager via SIP trunk for outbound calls. The SureConnect server hosted the SureConnect application. The SureConnect server also connected to AES via TSAPI.

Note that connectivity between Communication Manager, Session Manager and Experience Portal is standard in nature and as such, it is not included in this document. Please refer to documentation in **Section 11**.

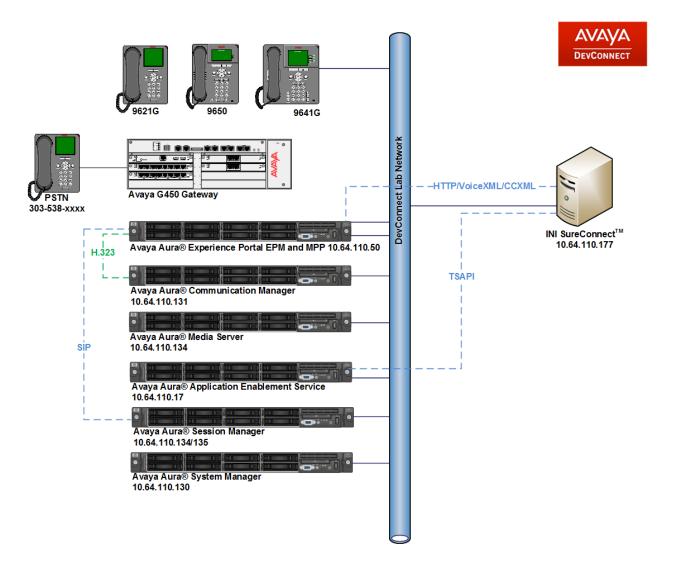

Figure 1: Test Configuration Diagram

Solution & Interoperability Test Lab Application Notes ©2019 Avaya Inc. All Rights Reserved.

# 4. Equipment and Software Validated

The following equipment and software were used for the sample configuration provided:

| Equipment/Software                          | Release/Version                  |
|---------------------------------------------|----------------------------------|
| Avaya Aura® Communication Manager           | 8.0.0.1.2 Service Pack 1 Patch 2 |
| Avaya Aura® Session Manager                 | 8.0.0.800035                     |
| Avaya Aura® System Manager                  | 8.0.0.931077                     |
| Avaya Aura® Application Enablement Services | 8.0.0.6-0                        |
| Avaya Aura® Media Server                    | 8.0.0.150                        |
| Avaya Aura® Experience Portal               | 7.2.1.0.0605                     |
| Avaya G450 Media Gateway                    | 40.10.1                          |
| Avaya 9641GS H323 IP Deskphone              | 6.6.6                            |
| Avaya 9621G SIP IP Deskphone                | 7.1.29                           |
| INI SureConnect <sup>TM</sup>               | 6.3.24                           |
| Avaya TSAPI Client and SDK                  | 7.1.3.20                         |

# 5. Configure Avaya Aura® Communication Manager

This section provides the procedures for configuring Communication Manager via the System Access Terminal (SAT). The procedures include the following areas:

- Administer System Parameters Features.
- Administer Hunt Groups for Agents.
- Administer Agent IDs for Agents.
- Administer Call Vectoring.
- Administer AES Connectivity.
- Administer SIP Trunks
- Administer AAR Table
- Administer AES Connectivity

### 5.1. Administer System Parameters Features

Configure System Parameter Features that were configured during compliance test. On Page 5, enable Create Universal Call ID and provide a unique UCID Network Node.

```
change system-parameters features
                                                                 Page
                                                                       5 of
19
                        FEATURE-RELATED SYSTEM PARAMETERS
SYSTEM PRINTER PARAMETERS
 Endpoint:
                         Lines Per Page: 60
SYSTEM-WIDE PARAMETERS
                                     Switch Name:
            Emergency Extension Forwarding (min): 10
          Enable Inter-Gateway Alternate Routing? n
Enable Dial Plan Transparency in Survivable Mode? n
                              COR to Use for DPT: station
               EC500 Routing in Survivable Mode: dpt-then-ec500
MALICIOUS CALL TRACE PARAMETERS
               Apply MCT Warning Tone? n
                                          MCT Voice Recorder Trunk Group:
      Delay Sending RELease (seconds): 0
SEND ALL CALLS OPTIONS
     Send All Calls Applies to: station
                                           Auto Inspect on Send All Calls? n
              Preserve previous AUX Work button states after deactivation? n
UNIVERSAL CALL ID
    Create Universal Call ID (UCID)? y
                                           UCID Network Node ID: 1
```

On Page 13, enable Copy ASAI UUI During Conference/Transfer and Send UCID to ASAI.

```
hange system-parameters features
                                                               Page 13 of 19
                        FEATURE-RELATED SYSTEM PARAMETERS
 CALL CENTER MISCELLANEOUS
            Callr-info Display Timer (sec): 10
                          Clear Callr-info: next-call
        Allow Ringer-off with Auto-Answer? n
     Reporting for PC Non-Predictive Calls? n
             Agent/Caller Disconnect Tones? n
Interruptible Aux Notification Timer (sec): 3
   Zip Tone Burst for Callmaster Endpoints: double
  ASAI
                   Copy ASAI UUI During Conference/Transfer? y
               Call Classification After Answer Supervision? n
                                          Send UCID to ASAI? y
                 For ASAI Send DTMF Tone to Call Originator? y
         Send Connect Event to ASAI For Announcement Answer? n
  Prefer H.323 Over SIP For Dual-Reg Station 3PCC Make Call? n
```

#### 5.2. Administer Hunt Groups

This section provides the Hunt Group configuration for the call center agents. Agents will log into Hunt Group 1 configured below. Provide a descriptive name and set the **Group Extension** field to a valid extension. Enable the **ACD**, **Queue**, and **Vector** options. This hunt group will be specified in the **Agent LoginIDs** configured in **Section 5.3**.

```
add hunt-group 1
                                                            Page
                                                                   1 of
                                                                          4
                                 HUNT GROUP
           Group Number: 1
                                                          ACD? y
             Group Name: Skill 1
                                                        Queue? y
        Group Extension: 59001
                                                       Vector? y
             Group Type: ucd-mia
                     TN: 1
                    COR: 1
                                             MM Early Answer? n
          Security Code:
                                     Local Agent Preference? n
ISDN/SIP Caller Display:
            Queue Limit: unlimited
Calls Warning Threshold: Port:
 Time Warning Threshold:
                             Port:
SIP URI:
```

On Page 2 of the Hunt Group form, enable the **Skill** option.

| add hunt-group 1                                                     | Page 2 of 4<br>HUNT GROUP                                                          |
|----------------------------------------------------------------------|------------------------------------------------------------------------------------|
| <b>Skill? y</b><br>AAS? n<br>Measured: both<br>Supervisor Extension: | Expected Call Handling Time (sec): 10<br>Service Level Target (% in sec): 80 in 20 |
| Controlling Adjunct: none                                            |                                                                                    |
| VuStats Objective:                                                   |                                                                                    |
| Multiple Call Handling: none                                         |                                                                                    |
| Timed ACW Interval (sec): 20                                         | After Xfer or Held Call Drops? n                                                   |

### 5.3. Administer Agent IDs

This section provides the Agent Login IDs for the agents. Add an **Agent Login ID** for each agent in the call center as shown below. In this configuration, agent login IDs 55001, 55002 and 55003 were created for three call center agents.

```
add agent-loginID 55001
                                                            Page 1 of
                                                                          2
                                AGENT LOGINID
               Login ID: 55001
                                                                AAS? n
                   Name: CC Agent 1
                                                              AUDIX? n
                     TN: 1 Check skill TNs to match agent TN? n
                    COR: 1
          Coverage Path:
Security Code:
                                                     LWC Reception: spe
                                            LWC Log External Calls? n
          Attribute:
                                           AUDIX Name for Messaging:
                                       LoginID for ISDN/SIP Display? n
                                                          Password:
                                             Password (enter again):
                                                       Auto Answer: station
AUX Agent Remains in LOA Queue: system
                                                 MIA Across Skills: system
AUX Agent Considered Idle (MIA): system
                                          ACW Agent Considered Idle: system
            Work Mode on Login: system
                                         Aux Work Reason Code Type: system
                                           Logout Reason Code Type: system
                      Maximum time agent in ACW before logout (sec): system
                                           Forced Agent Logout Time:
                                                                      :
   WARNING: Agent must log in again before changes take effect
```

On Page 2 of the **Agent LoginID** form, set the skill number (**SN**) to hunt group 1, which is the hunt group (skill) that the agents will log into.

```
add agent-loginID 55001
                                                                 2 of
                                                                        2
                                                          Page
                               AGENT LOGINID
     Direct Agent Skill:
                                                     Service Objective? n
Call Handling Preference: skill-level
                                                 Local Call Preference? n
                  SN RL SL
   SN RL SL
               16:
1: 1
        1
2:
                  17:
3:
                  18:
                  19:
 4:
5:
                   20:
 6:
7:
 8:
9:
10:
11:
12:
13:
14:
15:
```

### 5.4. Administer Call Vectoring

This section describes the procedures for configuring call vectoring for calls queued to agents and inbound calls to SureConnect. There were three VDNs created during the compliance test:

22211: Inbound calls and routing to Experience Portal and offered call backs for caller first 22212: Inbound calls and routing to Experience Portal and offered call backs for agent first 22213: Outbound calls for caller first

22214: Outbound calls for agent first

These four VDNs were configured with vectors 111, 112, 113 and 114, respectively.

Screen captures below show the VDN configuration:

add vdn 22211 Page 1 of 3 VECTOR DIRECTORY NUMBER Extension: 22211 Name\*: SC CF Test Inbound Destination: Vector Number 111 Attendant Vectoring? n Meet-me Conferencing? n Allow VDN Override? n COR: 1 TN\*: 1 Measured: none Report Adjunct Calls as ACD\*? n VDN of Origin Annc. Extension\*: 1st Skill\*: 2nd Skill\*: 3rd Skill\*: SIP URI: \* Follows VDN Override Rules

add vdn 22212 Page 1 of 3 VECTOR DIRECTORY NUMBER Extension: 22212 Name\*: SC AF Test Inbound Destination: Vector Number 112 Attendant Vectoring? n Meet-me Conferencing? n Allow VDN Override? n COR: 1 TN\*: 1 Measured: none Report Adjunct Calls as ACD\*? n VDN of Origin Annc. Extension\*: 1st Skill\*: 2nd Skill\*: 3rd Skill\*: SIP URI: \* Follows VDN Override Rules

add vdn 22213 Page 1 of 3 VECTOR DIRECTORY NUMBER Extension: 22213 Name\*: SC CF Test Outbound Destination: Vector Number 113 Attendant Vectoring? n Meet-me Conferencing? n Allow VDN Override? n COR: 1 TN\*: 1 Measured: none Report Adjunct Calls as ACD\*? n VDN of Origin Annc. Extension\*: 1st Skill\*: 1 2nd Skill\*: 3rd Skill\*: SIP URI: \* Follows VDN Override Rules

add vdn 22214 1 of 3 Page VECTOR DIRECTORY NUMBER Extension: 22214 Name\*: SC AF Test Outbound 114 Destination: Vector Number Attendant Vectoring? n Meet-me Conferencing? n Allow VDN Override? n COR: 1 TN\*: 1 Measured: none Report Adjunct Calls as ACD\*? n VDN of Origin Annc. Extension\*: 1st Skill\*: 2nd Skill\*: 3rd Skill\*: SIP URI: \* Follows VDN Override Rules

Screen captures below show the Vector configuration:

change vector 111 Page 1 of 6 CALL VECTOR Number: 111 Name: SC CF Test Inbound Multimedia? n Attendant Vectoring? n Meet-me Conf? n Lock? n Basic? y EAS? y G3V4 Enhanced? y ANI/II-Digits? y ASAI Routing? y Prompting? y LAI? y G3V4 Adv Route? y CINFO? y BSR? y Holidays? y Variables? y 3.0 Enhanced? y 01 wait-time 2 secs hearing ringback 02 queue-to skill 1 pri m 03 goto step 6 if expected-wait 04 wait-time 60 secs hearing ringback 05 goto step 4 if unconditionally if expected-wait for call > 60 06 converse-on skill 99 prim passing 333 and wait 07 collect1digits after announcement nonefor none08 goto step11if digits=1 09 goto step 12 10 goto step 4 if digits 2 = if unconditionally 11 disconnect after announcement 57771 12 disconnect after announcement 57772 13 stop 14

Solution & Interoperability Test Lab Application Notes ©2019 Avaya Inc. All Rights Reserved.

change vector 112 Page 1 of 6 CALL VECTOR Number: 112 Name: SC AF Test Inbound Multimedia? n Attendant Vectoring? n Meet-me Conf? n Lock? n Basic? y EAS? y G3V4 Enhanced? y ANI/II-Digits? y ASAI Routing? y Prompting? y LAI? y G3V4 Adv Route? y CINFO? y BSR? y Holidays? y Variables? y 3.0 Enhanced? y 01 wait-time2secs hearing ringback02 queue-toskill 1pri m03 goto step6if expected-wait04 wait-time60secs hearing ringback05 goto step4if unconditionally06 converse-onskill 99pri m passing 33307 collect1disits of the persons to persons to persons if expected-wait for call > 60 07 collect 1 digits after announcement none for none 08 goto step11if digits=09 goto step12if digits=10 goto step4if unconditionally 1 = 2 11 disconnect after announcement 57771 12 disconnect after announcement 57772

change vector 113 Page 1 of 6 CALL VECTOR Number: 113 Name: SC CF Test Outbound Multimedia? n Attendant Vectoring? n Meet-me Conf? n Lock? n Basic? y EAS? y G3V4 Enhanced? y ANI/II-Digits? y ASAI Routing? y Prompting? y LAI? y G3V4 Adv Route? y CINFO? y BSR? y Holidays? y Variables? y 3.0 Enhanced? y 01 wait-time 2 secs hearing ringback 02 queue-to skill 1 pri h 03 wait-time 30 secs hearing ringback 04 goto step 3 if unconditionally 05 stop

change vector 114 Page 1 of 6 CALL VECTOR Number: 114 Name: SC AF Test Outbound Multimedia? n Attendant Vectoring? n Meet-me Conf? n Lock? n Basic? y EAS? y G3V4 Enhanced? y ANI/II-Digits? y ASAI Routing? y Prompting? y LAI? y G3V4 Adv Route? y CINFO? y BSR? y Holidays? y Variables? y 3.0 Enhanced? y 01 queue-to skill 1 pri h 02 stop

## 5.5. Administer H.323 Channels to Experience Portal

During the compliance test, calls from Communication Manager to Experience Portal were routed via H.323 Channels. These H.323 channels are combinations of hunt group / stations / agents configured on Communication Manager.

### 5.5.1. Administer Hunt Group

This section provides the Hunt Group configuration for the H.323 channels needed for Communication Manager to communicate with Experience Portal. Virtual Agents will auto log into Hunt Group 75 configured below. Provide a descriptive name and set the **Group Extension** field to a valid extension. Enable the **ACD**, **Queue** and **Vector** options. This hunt group will be specified in the **Agent LoginIDs** configured in **Section 5.5.2.** Calls are routed to Experience Portal, by the use of this hunt group, as per the vector configuration in **Section 5.4**.

| add hunt-group 99                                                      | HUNT GROUP                                  | Page                                      | l of 4 |
|------------------------------------------------------------------------|---------------------------------------------|-------------------------------------------|--------|
| Group Number:<br>Group Name:<br>Group Extension:<br>Group Type:<br>TN: | <b>AAEP Hunt Group<br/>29999</b><br>ucd-mia | ACD? y<br>Queue? y<br>Vector? y           |        |
| COR:<br>Security Code:<br>ISDN/SIP Caller Display:                     | -                                           | MM Early Answer? n<br>Agent Preference? n |        |
| Queue Limit:<br>Calls Warning Threshold:<br>Time Warning Threshold:    | unlimited<br>Port:<br>Port:                 |                                           |        |

One Page 2, enable Skill and AAS.

| add hunt-group 99                                    |      | Page 2 of 4                            |
|------------------------------------------------------|------|----------------------------------------|
| add hunt-group 99                                    |      | HUNT GROUP                             |
| Skill?<br>AAS?<br>Measured:<br>Supervisor Extension: | У    | Expected Call Handling Time (sec): 180 |
| Controlling Adjunct:                                 | none |                                        |
| Multiple Call Handling:                              | none |                                        |
| Timed ACW Interval (sec):                            |      | After Xfer or Held Call Drops? n       |

Solution & Interoperability Test Lab Application Notes ©2019 Avaya Inc. All Rights Reserved.

#### 5.5.2. Administer Stations

This section provides the Stations that will be configured in Experience Portal as H.323 channels. Add a **Station** extension for each H.323 channel that will be configured on Experience Portal. During the compliance test, 5 stations, 54441 – 54445, were configured. Set the **Type** to **7434ND**, set a **Security Code** and enable **IP SoftPhone**. Note that the Security Code must be exactly same for all the stations configured for Experience Portal connectivity.

```
add station 54441
                                                          Page 1 of
                                                                       6
                                   STATION
Extension: 54441
                                      Lock Messages? n
                                                                    BCC: 0
    Type: 7434ND
                                      Security Code: *
                                                                    TN: 1
    Port: S00008
                                     Coverage Path 1:
                                                                    COR: 1
    Name: AAEP Station 1
                                    Coverage Path 2:
                                                                    COS: 1
                                 Hunt-to Station:
STATION OPTIONS
                                        Time of Day Lock Table:
            Loss Group: 2 Personalized Ringing Pattern: 1
            Data Module? n
                                          Message Lamp Ext: 54441
         Display Module? y
       Display Language: english
                                               Coverage Module? n
         Survivable COR: internal
                                             Media Complex Ext:
                                                  IP SoftPhone? y
  Survivable Trunk Dest? y
                                           Remote Office Phone? n
                                            IP Video Softphone? n
                            Short/Prefixed Registration Allowed: default
```

#### 5.5.3. Administer Agent IDs

This section provides the Agent Login IDs for each configured Station above. Add an **Agent Login ID** for each agent used by Experience Portal stations. In this configuration, agent login IDs 54451 - 54452 were created. Enable **AAS**, set **Auto Answer** to **none**, and set the **Port Extension** to each corresponding station extensions configured above (54441 - 54445).

add agent-loginID 54451 Page 1 of 2 AGENT LOGINID Login ID: 54451 AAS? y Name: AAEP Agent 1 AUDIX? n TN: 1 Check skill TNs to match agent TN? n COR: 1 Coverage Path: LWC Reception: spe Security Code: LWC Log External Calls? n Attribute: AUDIX Name for Messaging: Port Extension: 54441 LoginID for ISDN/SIP Display? n Auto Answer: station AUX Agent Remains in LOA Queue: system MIA Across Skills: system AUX Agent Considered Idle (MIA): system ACW Agent Considered Idle: system Work Mode on Login: system Aux Work Reason Code Type: system Logout Reason Code Type: system Maximum time agent in ACW before logout (sec): system Forced Agent Logout Time: : WARNING: Agent must log in again before changes take effect

One Page 2, configure the SN to the skill configured in Section 5.5.1.

| add | age   | nt-loginID  | 54451       |               | Page 2 of 2              |
|-----|-------|-------------|-------------|---------------|--------------------------|
|     |       |             |             | AGENT LOGINID |                          |
|     | D     | irect Agent | t Skill:    |               | Service Objective? n     |
| Cal | l Hai | ndling Pre  | ference: sk | ill-level     | Local Call Preference? n |
|     | SN    | RL SL       | SN          | RL SL         |                          |
| 1:  | 1     | 1           | 16:         | 31:           | 46:                      |
| 2:  |       |             | 17:         | 32:           | 47:                      |
| 3:  |       |             | 18:         | 33:           | 48:                      |
| 4:  |       |             | 19:         | 34:           | 49:                      |
| 5:  |       |             | 20:         | 35:           | 50:                      |
| 6:  |       |             | 21:         | 36:           | 51:                      |
| 7:  |       |             | 22:         | 37:           | 52:                      |
| 8:  |       |             | 23:         | 38:           | 53:                      |
| 9:  |       |             | 24:         | 39:           | 54:                      |
| 10: |       |             | 25:         | 40:           | 55:                      |
| 11: |       |             | 26:         | 41:           | 56:                      |
| 12: |       |             | 27:         | 42:           | 57:                      |
| 13: |       |             | 28:         | 43:           | 58:                      |
| 14: |       |             | 29:         | 44:           | 59:                      |
| 15: |       |             | 30:         | 45:           | 60:                      |

KJA; Reviewed: SPOC 2/4/2019 Solution & Interoperability Test Lab Application Notes ©2019 Avaya Inc. All Rights Reserved.

### 5.6. Administer SIP Trunks

Outbound calls from Experience Portal to customer routed via Session Manager and Communication Manager to customers and agents using SIP trunks. For the SIP trunk between Communication Manager and Session Manager, on Page 3, set **UUI Treatment** to **Shared** and **Send UCID** to **y**.

```
change trunk-group 2

TRUNK FEATURES

ACA Assignment? n

Suppress # Outpulsing? n Numbering Format: private

UUI Treatment: shared

Maximum Size of UUI Contents: 128

Replace Restricted Numbers? n

Replace Unavailable Numbers? n

Hold/Unhold Notifications? y

Modify Tandem Calling Number: no

Send UCID? y

Show ANSWERED BY on Display? y
```

### 5.7. Administer AES Connectivity

Configuration for AES and CTI link used during compliance test is standard in nature and is outside of scope for this document. For more information, please refer to documentation in **Section 11.** 

# 6. Configure Avaya Aura® Application Enablement Services

This section provides the procedures for configuring AES. Switch connection and TSAPI configuration for connectivity to Communication Manager was preconfigured and standard in nature; thus, not mentioned in this document.

SureConnect server connected to AES via TSAPI to monitor hunt group configured on Communication Manager. This includes:

- Administer User
- Obtain Tlink

Access the AES OAM web interface by using the URL "https://ip-address" in a web browser, where "ip-address" is the IP address of AES. Log on using appropriate credentials.

| AVAYA | Application Enablement Services<br>Management Console |     |
|-------|-------------------------------------------------------|-----|
|       |                                                       | Нер |
|       |                                                       |     |
|       | Please login here:<br>Username                        |     |
|       | Continue                                              |     |
|       |                                                       |     |
|       |                                                       |     |

Copyright © 2009-2016 Avaya Inc. All Rights Reserved.

### 6.1. Administer User

Once logged on, navigate to User Management  $\rightarrow$  User Admin  $\rightarrow$  Add User. Screen capture below depicts the user configured during the compliance test. Note that CT User is set to Yes.

| User Management   User Admin   A         | dd User                    |               | Home   Help   Logou |
|------------------------------------------|----------------------------|---------------|---------------------|
| AE Services                              |                            |               |                     |
| Communication Manager<br>Interface       | Add User                   |               |                     |
| High Availability                        | Fields marked with * can n | iot be empty. |                     |
| ► Licensing                              | * User Id                  | sureconnect   |                     |
|                                          | * Common Name              | sureconnect   |                     |
| ▶ Maintenance                            | * Surname                  | sureconnect   |                     |
| ▶ Networking                             | * User Password            | •••••         |                     |
| > Security                               | * Confirm Password         | •••••         |                     |
| → Status                                 | Admin Note                 |               |                     |
| ▼ User Management                        | Avaya Role                 | None v        |                     |
| Service Admin                            | Business Category          |               |                     |
| ▼ User Admin                             | Car License                |               |                     |
| Add User                                 | CM Home                    |               |                     |
| <ul> <li>Change User Password</li> </ul> | Css Home                   |               |                     |
| <ul> <li>List All Users</li> </ul>       | CT User                    | Yes 🗸         |                     |
| Modify Default Users                     | Department Number          |               |                     |

Navigate to Security  $\rightarrow$  Security Database  $\rightarrow$  CTI Users  $\rightarrow$  List All Users, and edit the user added above; check box for Unrestricted Access.

| ecurity   Security Database   C    | TI Users   List All Users    |                                                   | Home   Help   Log |
|------------------------------------|------------------------------|---------------------------------------------------|-------------------|
| AE Services                        |                              |                                                   |                   |
| Communication Manager<br>Interface | Edit CTI User                |                                                   |                   |
| High Availability                  | User Profile:                | User ID                                           | sureconnect       |
| Licensing                          |                              | Common Name                                       | sureconnect       |
| Maintenance                        |                              | Worktop Name                                      | NONE ~            |
| Networking                         |                              | Unrestricted Access                               |                   |
| • Security                         | Call and Device Control:     | Call Origination/Termination and Device Status    | None 🗸            |
| Account Management                 | Call and Davies Manifesian   | Device Merikering                                 | None ~            |
| > Audit                            | Call and Device Monitoring:  | Device Monitoring<br>Calls On A Device Monitoring | None ~            |
| Certificate Management             |                              | Call Monitoring                                   | None              |
| Enterprise Directory               | l                            | Cair Monitoring                                   |                   |
| > Host AA                          | Routing Control:             | Allow Routing on Listed Devices                   | None 🗸            |
| ▶ PAM                              | Apply Changes Cancel Changes |                                                   |                   |
| Security Database                  |                              |                                                   |                   |

### 6.2. Obtain Tlink

Obtain the Tlink that will be used by iAssist Admin server to connect to AES. Navigate to **Security**  $\rightarrow$  **Security Database**  $\rightarrow$  **Tlinks** and note the Tlink to be used by SureConnect.

| Security   Security Database   Tlin                                               | ks                                   | Home   Help   Logout |
|-----------------------------------------------------------------------------------|--------------------------------------|----------------------|
| <ul> <li>AE Services</li> <li>Communication Manager</li> <li>Interface</li> </ul> | Tlinks                               |                      |
| High Availability                                                                 | Tlink Name                           |                      |
| ▶ Licensing                                                                       | AVAYA#CM8#CSTA#AES8                  |                      |
| <ul> <li>Maintenance</li> <li>Networking</li> </ul>                               | O AVAYA#CM8#CSTA-S#AES8 Delete Tlink |                      |

## 7. Configure Avaya Aura® Experience Portal

Experience Portal is configured via the Experience Portal Manager (EPM) web interface, to access the web interface, enter http:// "ip-address"/ as the URL in a web browser, where "ip-address" is the IP address of Experience Portal. Log in using the appropriate credentials.

| AVAYA             |                                     |     |  |
|-------------------|-------------------------------------|-----|--|
| Avaya Aura® Exper | ience Portal 7.2.1 (ExperiencePorta | sl) |  |
| User Name:        |                                     |     |  |
|                   | Submit                              |     |  |
| Change Password   |                                     |     |  |
| © 20              | )18 Avaya Inc. All Rights Reserved. |     |  |

**Note:** Some of the screens in this section are shown after the Experience Portal had been configured. Don't forget to save the screen parameters as you configure Experience Portal.

| AVAYA                                                                                                    | Welcome, epadmin<br>Last logged in today at 10:29:43 AM PDT                                                                                                    |
|----------------------------------------------------------------------------------------------------|----------------------------------------------------------------------------------------------------|
| Avaya Aura® Experience Por                                                                                                    | rtal 7.2.1 (ExperiencePortal) ff Home 📪 Help 😋 Logoff                                                                                                    |
| Expand All   Collapse All                                                                                                    | You are here: Home                                                                                                    |
| ▼ User Management                                                                                                    | Total are noted. Home                                                                                                    |
| Roles<br>Users<br>Login Options                                                                                                    | Avaya Aura® Experience Portal Manager                                                                                                    |
| ▼ Real-time Monitoring<br>System Monitor<br>Active Calls<br>Port Distribution                                                      | Avaya Aura® Experience Portal Manager (EPM) is the consolidated web-based application for administering Experience Portal.<br>Through the EPM interface you can configure Experience Portal, check the status of an Experience Portal component, and generate<br>reports related to system operation. |
| System Maintenance     Audit Log Viewer     Trace Viewer                                                                           |                                                                                                    |
| Log Viewer<br>Alarm Manager                                                                                                    | Installed Components                                                                                                    |
| <ul> <li>✓ System Management</li> <li>EPM Manager</li> <li>MPP Manager</li> <li>Software Upgrade</li> <li>System Backup</li> </ul> | Media Processing Platform<br>Media Processing Platform (MPP) is an Avaya media processing server. When an MPP receives a call from a PBX, it invokes a VoiceXM<br>(or CCXML) application on an application server. It then communicates with ASR and TTS servers as necessary to process the call.    |
| ▼ System Configuration<br>Applications<br>EPM Servers                                                                              | Email Service<br>Email Service is an Experience Portal feature which provides e-mail capabilities.                                                                                                    |
| MPP Servers<br>SNMP                                                                                                    | HTML Service                                                                                                    |
| Speech Servers<br>VoIP Connections<br>Zones                                                                                        | HTML Service is an Experience Portal feature which supports web applications with HTML5 capabilities. It includes support for browser<br>based services for mobile devices.                                                                                                    |
| ✓ Security<br>Certificates<br>Licensing                                                                                            | SMS Service<br>SMS Service is an Experience Portal feature which provides SMS capabilities.                                                                                                    |
| ▼ Reports                                                                                                    |                                                                                                    |

KJA; Reviewed: SPOC 2/4/2019 Solution & Interoperability Test Lab Application Notes ©2019 Avaya Inc. All Rights Reserved. 23 of 45 INISC-AEP72

## 7.1. Configure SureConnect Applications

Three applications were configured on Experience Portal:

- Inbound application to schedule callback for both agent first and customer first options
- Outbound application to call customer for customer first option
- Outbound application to call agent for agent first option

In the Applications page, add SureConnect applications as shown in the sections below.

#### 7.1.1. Inbound Application

- **Type:** Configure as **VoiceXML**
- VoiceXML URL: Configure the URL provided by SureConnect
- Application Launch: Configure as Inbound and add the inbound VDNs configured in Communication Manager as per Section 5.4.

| Avaya Aura® Experience Porta                                                                    | 7.2.1 (ExperiencePor                     | tal)                                                                               | 🕂 Home | ?- Help | 😣 Log |
|-------------------------------------------------------------------------------------------------|------------------------------------------|------------------------------------------------------------------------------------|--------|---------|-------|
| Expand All   Collapse All                                                                       | Use this page to cha                     | ange the configuration of an application.                                          |        |         |       |
| ▼ User Management<br>Roles<br>Users<br>Logic Options                                            | Name:                                    | CollectCallbackRequest                                                             |        |         |       |
| Login Options<br>• Real-time Monitoring<br>System Monitor<br>Active Calls<br>Port Distribution  | Enable:<br>Type:                         | Ves O No     VoiceXML                                                              |        |         |       |
| System Maintenance     Audit Log Viewer     Trace Viewer     Log Viewer                         | Reserved SIP Calls:<br>Requested:<br>URI | None     Minimum     Maximum                                                       |        |         |       |
| Alarm Manager<br>• System Management<br>EPM Manager<br>MPP Manager                              | Single O Fail VoiceXML URL:              | Over O Load Balance https://10.64.110.158:8844/CollectCallbackRequest/Start Verify |        |         |       |
| Software Upgrade<br>System Backup<br><b>System Configuration</b><br>Applications<br>EPM Servers |                                          | uthentication: O Yes O No                                                          |        |         |       |
| MPP Servers<br>SNMP<br>Speech Servers<br>VoIP Connections                                       | Basic Authentication                     |                                                                                    |        |         |       |
| Zones<br>Security<br>Certificates<br>Licensing                                                  | ASR: No ASR                              |                                                                                    |        | ]       |       |
| ✓ Reports<br>Standard<br>Custom<br>Scheduled                                                    | TTS: No TTS V                            |                                                                                    |        |         |       |
| <ul> <li>▼ Multi-Media Configuration<br/>Email<br/>HTML<br/>SMS</li> </ul>                      |                                          | bound Default 🔿 Outbound                                                           |        |         |       |
|                                                                                                 | Called Number:                           | Add                                                                                |        |         |       |
|                                                                                                 | 22212<br>22211                           | Remove                                                                             |        |         |       |
| Advanced Parameters                                                                             | ; <del>•</del>                           |                                                                                    |        |         |       |
| Support Remote DTMF                                                                             | Processing: 🔵 Y                          | res 🖲 No                                                                           |        |         |       |
| DTMF Type Ahead Enab                                                                            |                                          | ies O No                                                                           |        |         |       |
| Converse-On:                                                                                    | -                                        | ies O No                                                                           |        |         |       |
| Network Media Service:                                                                          | : О <b>ү</b>                             | ′es 🖲 No                                                                           |        |         |       |

Solution & Interoperability Test Lab Application Notes ©2019 Avaya Inc. All Rights Reserved.

#### 7.1.2. Outbound Application for Caller First Option

- Type: Configure as VoiceXML
- VoiceXML URL: Configure the URL provided by SureConnect
- Application Launch: Configure as Outbound

| Avaya Aura® Experience Portal                 | 7.2.1 (ExperiencePortal)                                                                    | f Home | ?- Help | 🙁 Logoff |  |  |
|-----------------------------------------------|---------------------------------------------------------------------------------------------|--------|---------|----------|--|--|
| Expand All Collapse All                       |                                                                                             |        |         |          |  |  |
| - Han Management                              | You are here: <u>Home</u> > System Configuration > <u>Applications</u> > Change Application |        |         |          |  |  |
| User Management     Roles                     |                                                                                             |        |         |          |  |  |
|                                               | Change Application                                                                          |        |         |          |  |  |
| Users<br>Login Options                        | 5 11                                                                                        |        |         |          |  |  |
| ✓ Real-time Monitoring                        |                                                                                             |        |         |          |  |  |
| System Monitor                                | Use this page to change the configuration of an application.                                |        |         |          |  |  |
| Active Calls                                  |                                                                                             |        |         |          |  |  |
| Port Distribution                             | Name: CallerFirst                                                                           |        |         |          |  |  |
| ▼ System Maintenance                          | Name: CallerFirst                                                                           |        |         |          |  |  |
| Audit Log Viewer                              | Enable:      Yes      No                                                                    |        |         |          |  |  |
| Trace Viewer                                  |                                                                                             |        |         |          |  |  |
| Log Viewer                                    | Type: VoiceXML V                                                                            |        |         |          |  |  |
| Alarm Manager                                 | Voicovite                                                                                   |        |         |          |  |  |
| ▼ System Management                           | Reserved SIP Calls:   None  Minimum  Maximum                                                |        |         |          |  |  |
| EPM Manager                                   |                                                                                             |        |         |          |  |  |
| MPP Manager                                   | Requested:                                                                                  |        |         |          |  |  |
| Software Upgrade                              |                                                                                             |        |         |          |  |  |
| System Backup                                 | URI                                                                                         |        |         |          |  |  |
| <ul> <li>System Configuration</li> </ul>      |                                                                                             |        |         |          |  |  |
| Applications                                  | ● Single ○ Fail Over ○ Load Balance                                                         |        |         |          |  |  |
| EPM Servers                                   |                                                                                             |        |         |          |  |  |
| MPP Servers                                   | VoiceXML URL: https://10.64.110.158:8844/CallerFirst/Start Verify                           |        |         |          |  |  |
| SNMP                                          | Verify the http://identife.fbe.born/calching/start                                          |        |         |          |  |  |
| Speech Servers                                |                                                                                             |        |         |          |  |  |
| VoIP Connections                              |                                                                                             |        |         |          |  |  |
| Zones                                         | Martinal Cartificate Authoritizations Course Course                                         |        |         |          |  |  |
| ▼ Security                                    | Mutual Certificate Authentication: O Yes  No                                                |        |         |          |  |  |
| Certificates                                  |                                                                                             |        |         |          |  |  |
| Licensing                                     | Basic Authentication: O Yes  No                                                             |        |         |          |  |  |
| ▼ Reports                                     |                                                                                             |        |         |          |  |  |
| Standard                                      | Speech Servers                                                                              |        |         |          |  |  |
| Custom                                        |                                                                                             |        |         |          |  |  |
| Scheduled                                     | ASR: No ASR                                                                                 |        |         |          |  |  |
| <ul> <li>Multi-Media Configuration</li> </ul> |                                                                                             |        | _       |          |  |  |
| Email                                         |                                                                                             |        |         |          |  |  |
| HTML                                          | TTS: No TTS V                                                                               |        |         |          |  |  |
| SMS                                           |                                                                                             |        |         |          |  |  |
|                                               | Application Launch                                                                          |        |         |          |  |  |
|                                               | ○ Inbound ○ Inbound Default      Outbound                                                   |        |         |          |  |  |
|                                               |                                                                                             |        |         |          |  |  |
|                                               |                                                                                             |        |         |          |  |  |

#### 7.1.3. Outbound Application for Agent First Option

- Type: Configure as CCXML
- CCXML URL: Configure the URL provided by SureConnect
- Application Launch: Configure as Outbound

| Avaya Aura® Experience Porta                              | l 7.2.1 (ExperiencePorta      | al)                                                                                                    | f Home | ?- Help | 🙁 Logoff |  |  |
|-----------------------------------------------------------|-------------------------------|----------------------------------------------------------------------------------------------------|--------|---------|----------|--|--|
| Expand All Collapse All                                   |                               |                                                                                                    |        |         |          |  |  |
|                                                           | You are here: <u>Home</u> > 5 | System Configuration > <u>Applications</u> > Change Application                                                                                                    |        |         |          |  |  |
| ▼ User Management                                         |                               |                                                                                                    |        |         |          |  |  |
| Roles                                                     | Change Application            |                                                                                                    |        |         |          |  |  |
| Users                                                     | g=pp                          |                                                                                                    |        |         |          |  |  |
| Login Options                                             |                               |                                                                                                    |        |         |          |  |  |
| ▼ Real-time Monitoring                                    | Use this page to char         | nge the configuration of an application.                                                                                                    |        |         |          |  |  |
| System Monitor                                            |                               |                                                                                                    |        |         |          |  |  |
| Active Calls<br>Port Distribution                         |                               |                                                                                                    |        |         |          |  |  |
|                                                           | Name:                         | AgentFirstDialer                                                                                                    |        |         |          |  |  |
| ▼ System Maintenance                                      | Enable:                       | • Yes O No                                                                                                    |        |         |          |  |  |
| Audit Log Viewer                                          | chable.                       | Yes ∪ No                                                                                                    |        |         |          |  |  |
| Trace Viewer                                              | Type:                         | CCXML                                                                                                    |        |         |          |  |  |
| Log Viewer                                                | type.                         | CCAPIE *                                                                                                    |        |         |          |  |  |
| Alarm Manager                                             | Reserved SIP Calls:           | None O Minimum O Maximum                                                                                                    |        |         |          |  |  |
| <ul> <li>System Management<br/>EPM Manager</li> </ul>     | Reserved SIF Calls.           |                                                                                                    |        |         |          |  |  |
|                                                           | Requested:                    |                                                                                                    |        |         |          |  |  |
| MPP Manager<br>Software Upgrade                           |                               |                                                                                                    |        |         |          |  |  |
| Software Upgrade<br>System Backup                         | URI                           |                                                                                                    |        |         |          |  |  |
| System Backup     System Configuration                    |                               |                                                                                                    |        |         |          |  |  |
| <ul> <li>System Configuration<br/>Applications</li> </ul> | Single O Fail O               | Iver 🔾 Load Balance                                                                                                    |        |         |          |  |  |
| Applications<br>EPM Servers                               | o biligio o Tuli o            |                                                                                                    |        |         |          |  |  |
| MPP Servers                                               | COMMUNICAL                    | https://10.64.110.150.0002/DislineService.com/countries/countries/ | 1      |         |          |  |  |
| SNMP                                                      | CCXML URL:                    | http://10.64.110.158:9092/DialingEngineContainer/ccxml/vpccxml-start.jsp Verify                                                                                                    |        |         |          |  |  |
| Speech Servers                                            |                               |                                                                                                    | -      |         |          |  |  |
| VoIP Connections                                          | -                             |                                                                                                    |        | _       |          |  |  |
| Zones                                                     |                               |                                                                                                    |        |         |          |  |  |
| Zones ✓ Security                                          | Mutual Certificate Aut        | thentication: 🔘 Yes 💿 No                                                                                                    |        |         |          |  |  |
| Certificates                                              |                               |                                                                                                    |        |         |          |  |  |
| Licensing                                                 | Basic Authentication:         | O Yes 🖲 No                                                                                                    |        |         |          |  |  |
| ▼ Reports                                                 | 22212 · IStrict Court         |                                                                                                    |        |         |          |  |  |
| Standard                                                  | Speech Servers                |                                                                                                    |        |         |          |  |  |
| Custom                                                    |                               |                                                                                                    |        |         |          |  |  |
| Scheduled                                                 | ASR: No ASR V                 |                                                                                                    |        |         |          |  |  |
| ✓ Multi-Media Configuration                               |                               |                                                                                                    |        |         |          |  |  |
| Email                                                     |                               |                                                                                                    |        | _       |          |  |  |
| HTML                                                      | TTS: No TTS V                 |                                                                                                    |        |         |          |  |  |
| SMS                                                       | 13. 10 113 🔍                  |                                                                                                    |        |         |          |  |  |
|                                                           | Application Launch            |                                                                                                    |        |         |          |  |  |
|                                                           | ○ Inbound ○ Inb               | ound Default   Outbound                                                                                                    |        |         |          |  |  |
|                                                           |                               |                                                                                                    |        |         |          |  |  |

### 7.2. Configure VoIP Connections

Inbound calls to Experience Portal from Communication Manager used H.323 connection. To add a new H.323 connection, select **VoIP** on the left pane and select the **H.323** tab. Select **Add** to add a new H.323 connection. Screen capture below shows the H.323 connection created during the compliance test. Note the configured station in **Section 5.5.2** were added **Inbound Only** stations.

| Avaya Aura® Experience Portal                           | 7.2.1 (ExperiencePortal)                                                               | 🕂 Home                                                                               | ?- Help | B Logoff |  |  |  |
|---------------------------------------------------------|----------------------------------------------------------------------------------------|--------------------------------------------------------------------------------------|---------|----------|--|--|--|
| Expand All   Collapse All                               | You are here: Home > System Configuration > VoIP Connections > Change H.323 Connection |                                                                                      |         |          |  |  |  |
| ▼ User Management                                       | ter an energy - exact comparator - ter contention - change moto contention             | a de nara <u>neme</u> - ejstan completan - <u>ter comensur</u> - changentes conceren |         |          |  |  |  |
| Roles                                                   | Change H.323 Connection                                                                |                                                                                      |         |          |  |  |  |
| Users<br>Login Options                                  |                                                                                        |                                                                                      |         |          |  |  |  |
| ▼ Real-time Monitoring                                  | Use this page to change the configuration of an H.323 connection.                      |                                                                                      |         |          |  |  |  |
| System Monitor                                          | Use this page to change the computation of an A.323 connection.                        |                                                                                      |         |          |  |  |  |
| Active Calls<br>Port Distribution                       |                                                                                        |                                                                                      |         |          |  |  |  |
| ▼ System Maintenance                                    | Name: ACM8                                                                             |                                                                                      |         |          |  |  |  |
| Audit Log Viewer                                        | Enable: 💿 Yes 🔿 No                                                                     |                                                                                      |         |          |  |  |  |
| Trace Viewer                                            |                                                                                        |                                                                                      |         |          |  |  |  |
| Log Viewer<br>Alarm Manager                             | Gatekeeper Address: 10.64.110.131                                                      |                                                                                      |         |          |  |  |  |
| ▼ System Management                                     | Alternative Gatekeeper Address:                                                        |                                                                                      |         |          |  |  |  |
| EPM Manager                                             | Gatekeeper Port: 1719                                                                  |                                                                                      |         |          |  |  |  |
| MPP Manager<br>Software Upgrade                         | Gatekeeper Port. 1719                                                                  |                                                                                      |         |          |  |  |  |
| System Backup                                           | Media Encryption: O Yes O No                                                           |                                                                                      |         |          |  |  |  |
| <ul> <li>System Configuration</li> </ul>                |                                                                                        |                                                                                      |         |          |  |  |  |
| Applications<br>EPM Servers                             | New Stations                                                                           |                                                                                      |         |          |  |  |  |
| MPP Servers                                             | From To                                                                                |                                                                                      |         |          |  |  |  |
| SNMP                                                    | Station: 54441 54445                                                                   |                                                                                      |         |          |  |  |  |
| Speech Servers                                          |                                                                                        |                                                                                      |         |          |  |  |  |
| VoIP Connections<br>Zones                               | Password:                                                                              |                                                                                      |         |          |  |  |  |
| ✓ Security                                              |                                                                                        |                                                                                      |         |          |  |  |  |
| Certificates                                            | Same Password                                                                          |                                                                                      |         |          |  |  |  |
| Licensing                                               | Use sequential passwords                                                               |                                                                                      |         |          |  |  |  |
| <ul> <li>Reports</li> <li>Standard</li> </ul>           | Inbound and Outbound                                                                   |                                                                                      |         |          |  |  |  |
| Custom                                                  |                                                                                        |                                                                                      |         |          |  |  |  |
| Scheduled                                               | Station Type: Inbound Only Add                                                         |                                                                                      |         |          |  |  |  |
| <ul> <li>Multi-Media Configuration<br/>Email</li> </ul> |                                                                                        |                                                                                      |         |          |  |  |  |
| HTML                                                    |                                                                                        |                                                                                      |         |          |  |  |  |
| SMS                                                     | Configured Stations (M for Maintenance, I for Inbound Only)                            |                                                                                      |         |          |  |  |  |
|                                                         | 54441 - 54445 I                                                                        |                                                                                      |         |          |  |  |  |
|                                                         |                                                                                        |                                                                                      |         |          |  |  |  |
|                                                         | Remove                                                                                 |                                                                                      |         |          |  |  |  |
|                                                         | Keinove                                                                                |                                                                                      |         |          |  |  |  |
|                                                         | ×                                                                                      |                                                                                      |         |          |  |  |  |
|                                                         |                                                                                        |                                                                                      |         |          |  |  |  |

Similarly, select **SIP** tab and select **Add** too add a SIP connection for outbound calls to Session Manager. Note that only Outbound calls were allowed for this SIP connection.

|                                                             |                                                                                                    | A 11-1-1-1 | 0.11-1- |        |  |  |  |  |  |
|-------------------------------------------------------------|----------------------------------------------------------------------------------------------------|------------|---------|--------|--|--|--|--|--|
| Avaya Aura® Experience Portal<br>Expand All   Collapse All  |                                                                                                    | 👫 Home     | ?- Help | 😢 Logo |  |  |  |  |  |
|                                                             | You are here: <u>Home</u> > System Configuration > <u>VoIP Connections</u> > Change SIP Connection      |            |         |        |  |  |  |  |  |
| <ul> <li>User Management<br/>Roles</li> </ul>               | change OTD Commention                                                                                   |            |         |        |  |  |  |  |  |
| Users                                                       | Change SIP Connection                                                                                   |            |         |        |  |  |  |  |  |
| Login Options                                               |                                                                                                    |            |         |        |  |  |  |  |  |
| <ul> <li>Real-time Monitoring<br/>System Monitor</li> </ul> | Use this page to change the configuration of a SIP connection.                                          |            |         |        |  |  |  |  |  |
| Active Calls                                                |                                                                                                    |            |         |        |  |  |  |  |  |
| Port Distribution                                           | Name: ASM8                                                                                              |            |         |        |  |  |  |  |  |
| <ul> <li>System Maintenance<br/>Audit Log Viewer</li> </ul> |                                                                                                    |            |         |        |  |  |  |  |  |
| Trace Viewer                                                | Enable:       Yes       No                                                                              |            |         |        |  |  |  |  |  |
| Log Viewer                                                  | Proxy Transport: TCP V                                                                                  |            |         |        |  |  |  |  |  |
| Alarm Manager  System Management                            |                                                                                                    |            |         |        |  |  |  |  |  |
| EPM Manager                                                 | Proxy Servers      DNS SRV Domain                                                                       |            |         |        |  |  |  |  |  |
| MPP Manager                                                 | Address Port Priority Weight                                                                            |            |         |        |  |  |  |  |  |
| Software Upgrade<br>System Backup                           | 10.64.110.135 5060 0 0 Remove                                                                           |            |         |        |  |  |  |  |  |
| <ul> <li>System Configuration</li> </ul>                    |                                                                                                    |            |         |        |  |  |  |  |  |
| Applications<br>EPM Servers                                 | Additional Proxy Server                                                                                 |            |         |        |  |  |  |  |  |
| MPP Servers                                                 | Listener Port: 5060                                                                                     |            |         |        |  |  |  |  |  |
| SNMP<br>Speech Servers                                      | SIP Domain: avaya.com                                                                                   |            |         |        |  |  |  |  |  |
| VoIP Connections                                            | P-Asserted-Identity:                                                                                    |            |         |        |  |  |  |  |  |
| Zones                                                       |                                                                                                    |            |         |        |  |  |  |  |  |
| <ul> <li>Security<br/>Certificates</li> </ul>               | Maximum Redirection Attempts: 0                                                                         |            |         |        |  |  |  |  |  |
| Licensing                                                   | Consultative Transfer:   O INVITE with REPLACES O REFER                                                 |            |         |        |  |  |  |  |  |
| <ul> <li>Reports</li> <li>Standard</li> </ul>               |                                                                                                    |            |         |        |  |  |  |  |  |
| Custom                                                      | SIP Reject Response Code: <ul> <li>ASM (503)</li> <li>SES (480)</li> <li>Custom</li> <li>503</li> </ul> |            |         |        |  |  |  |  |  |
| Scheduled<br>Multi-Media Configuration                      | SIP Timers                                                                                              |            |         |        |  |  |  |  |  |
| Email                                                       | T1: 250 milliseconds                                                                                    |            |         |        |  |  |  |  |  |
| HTML<br>SMS                                                 |                                                                                                    |            |         |        |  |  |  |  |  |
| 303                                                         | T2: 2000 milliseconds                                                                                   |            |         |        |  |  |  |  |  |
|                                                             | B and F: 4000 milliseconds                                                                              |            |         |        |  |  |  |  |  |
|                                                             | Call Capacity                                                                                           |            |         |        |  |  |  |  |  |
|                                                             | Maximum Simultaneous Calls: 25                                                                          |            |         |        |  |  |  |  |  |
|                                                             | O All Calls can be either inbound or outbound                                                           |            |         |        |  |  |  |  |  |
|                                                             | Configure number of inbound and outbound calls allowed                                                  |            |         |        |  |  |  |  |  |
|                                                             | Inbound Calls Allowed: 0                                                                                |            |         |        |  |  |  |  |  |
|                                                             |                                                                                                    |            |         |        |  |  |  |  |  |
|                                                             | Outbound Calls Allowed: 25                                                                              |            |         |        |  |  |  |  |  |

#### 7.3. Configure SureConnect User

On the left pane select **User** and select **Add** to add a new user for SureConnect. Following user was created with **Web Services** access.

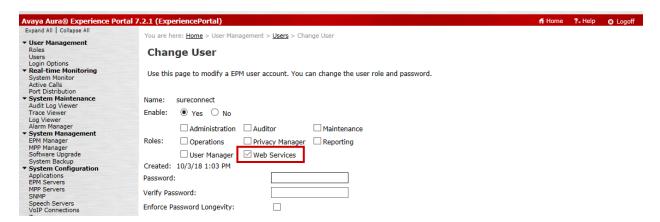

Solution & Interoperability Test Lab Application Notes ©2019 Avaya Inc. All Rights Reserved.

## 7.4. Import Application Server Certificate

For SureConnect applications to securely connect to Experience Portal via HTTPS, the root certificate of certificate authority needs to be added to the application server. During the compliance test, System Manager was used as the certificate authority. As such, the root certificate of System Manager was obtained and installed on the application server.

# 8. Configure INI SureConnect<sup>™</sup>

Configuration for SureConnect is performed via SureConnect web portal. Log onto the SureConnect web portal using appropriate credentials.

| Interactive Northwest Ir                       | с.                                                                                                    |  |  |
|------------------------------------------------|----------------------------------------------------------------------------------------------------|--|--|
| IVR Self-Service Solutions                     |                                                                                                    |  |  |
| TVR Self-Service Solutions                     |                                                                                                    |  |  |
|                                                |                                                                                                    |  |  |
|                                                |                                                                                                    |  |  |
|                                                |                                                                                                    |  |  |
| Enter your Username and                        |                                                                                                    |  |  |
| Password                                       |                                                                                                    |  |  |
|                                                |                                                                                                    |  |  |
| 11                                             |                                                                                                    |  |  |
| Username:                                      |                                                                                                    |  |  |
|                                                |                                                                                                    |  |  |
|                                                |                                                                                                    |  |  |
| Password:                                      |                                                                                                    |  |  |
|                                                |                                                                                                    |  |  |
|                                                |                                                                                                    |  |  |
| <u>Warn me before logging me into other</u>    |                                                                                                    |  |  |
|                                                |                                                                                                    |  |  |
| sites.                                         |                                                                                                    |  |  |
|                                                |                                                                                                    |  |  |
| LOGIN clear                                    |                                                                                                    |  |  |
|                                                |                                                                                                    |  |  |
|                                                |                                                                                                    |  |  |
|                                                |                                                                                                    |  |  |
|                                                | and the second second second second second second second second second second second second second second second |  |  |
| Copyright © 2012-2016 Interactive Northwest, I | ic. All rights reserved.                                                                                         |  |  |
|                                                |                                                                                                    |  |  |

Once logged in select SureConnect to start the configuration.

|            | Interactive Northwest Inc.<br>IVR Self-Service Solutions | Products 🔻 | System Resources 🔻 | Users and Groups $\checkmark$ | Reports 🔻 | Change Password | Help Logout |
|------------|----------------------------------------------------------|------------|--------------------|-------------------------------|-----------|-----------------|-------------|
| â          |                                                          |            |                    |                               |           |                 |             |
| Here you c | an select products to administer                         |            |                    |                               |           |                 |             |
| Product    | ÷                                                        |            |                    |                               |           |                 |             |
| SureConr   | nect                                                     |            |                    |                               |           |                 |             |

Help

### 8.1. Configure Switches

To configure AES connectivity, navigate to Common Administration  $\rightarrow$  CTI  $\rightarrow$  Switches.

| Interactive Northwest Inc.<br>IVR Self-Service Solutions                               | Common Administration -                         | Queue Administration 🔻 | Reports and Monitors - | Help   Logout |
|----------------------------------------------------------------------------------------|-------------------------------------------------|------------------------|------------------------|---------------|
| ★ > <u>SureConnect Home</u>                                                            | Application Detector<br>Call Origination Points |                        |                        |               |
| Welcome to SureConnect administration<br>Use the drop-down menus above to configure Su | CTI +                                           | ACDs                   |                        |               |
| use the drop-down menus above to configure St                                          | Outdialing Resources                            | ACD Groups<br>Switches |                        |               |
|                                                                                        | Phrase Administration                           |                        |                        |               |
|                                                                                        | Product Registration                            |                        |                        |               |
|                                                                                        | Schedules                                       |                        |                        |               |
|                                                                                        | System Properties                               |                        |                        |               |
|                                                                                        | Telephony Interfaces                            |                        |                        |               |

Select Add to create a new connection.

| R   | Interactive Northwest Inc.<br>IVR Self-Service Solutions                         | Common Administration 🗸 | Queue Administration 🕶 | Reports and Monitors 🔻 | Help   Logout   |
|-----|----------------------------------------------------------------------------------|-------------------------|------------------------|------------------------|-----------------|
| ±   | ureConnect Home • Switches                                                       |                         |                        |                        |                 |
|     | es represent connections to the Commu<br>ple connections. Add a Switch by giving |                         |                        |                        | n can have one, |
|     | Name                                                                             |                         |                        |                        |                 |
|     | AES8                                                                             |                         |                        |                        |                 |
| Add | Delete                                                                           |                         |                        |                        | Help            |

Type in a name for the connection and select Tlinks.

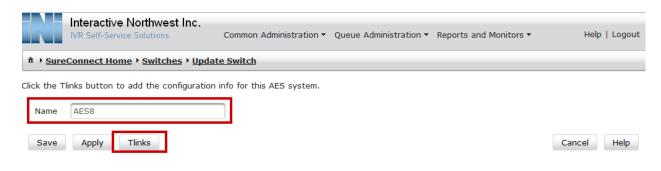

Select Add to add a Tlink (not shown). Configure the details as per Section 6. Once done, select Save.

|                 | Interactive Northwest Inc.<br>IVR Self-Service Solutions | Common Administration $ullet$ Queue Administration $ullet$ Reports and Monitors $ullet$ | Help   Logout |
|-----------------|----------------------------------------------------------|-----------------------------------------------------------------------------------------|---------------|
| â → <u>Sure</u> | Connect Home  Switches Update                            | e Switch (AES8) > Tlink Configurations > Update Tlink Configuration                     |               |
| Use this pa     | age to change the Tlink configuration                    |                                                                                         |               |
| Name            | CM8                                                      |                                                                                         |               |
| Service         | AVAYA#CM8#CSTA#AES8                                      |                                                                                         |               |
| Userna          | me sureconnect                                           |                                                                                         |               |
| Passwo          | ord                                                      |                                                                                         |               |
| Peer            |                                                          |                                                                                         |               |
| Save            | Apply                                                    |                                                                                         | Cancel Help   |

#### 8.2. Administer ACD

The hunt group configured in Section 5.2 will be used by SureConnect to monitor agent related activities via TSAPI. Navigate to Common Administration  $\rightarrow$  CTI  $\rightarrow$  ACDs and select Add to add a new ACD (not shown). Configure the hunt group from Section 5.2 in Number field and select the Switch configured in previous section. Select Save once done.

|                 | Interactive Northwest Inc.<br>IVR Self-Service Solutions | Common Administration 🕶 | Queue Administration 🕶 | Reports and Monitors 🔻 | Help   Logout |
|-----------------|----------------------------------------------------------|-------------------------|------------------------|------------------------|---------------|
| â → <u>Sure</u> | Connect Home • ACDs • Update A                           | <u>CD</u>               |                        |                        |               |
| Use this pa     | age to change the ACD configuration.                     |                         |                        |                        |               |
| Name            | Test Skill 1                                             |                         |                        |                        |               |
| Number          | 59001                                                    |                         |                        |                        |               |
| Switch          | AES8 T                                                   |                         |                        |                        |               |
| Save            | Apply                                                    |                         |                        |                        | Cancel Help   |

### 8.3. Administer ACD Group

To create a new ACD group for the ACD created in previous section, navigate to **Common** Administration  $\rightarrow$  CTI  $\rightarrow$  ACD Groups and select Add (not shown). Select the Switch from Section 8.1. Select the ACD configured in previous section and select the right arrow to add it to the group. Select Save once done.

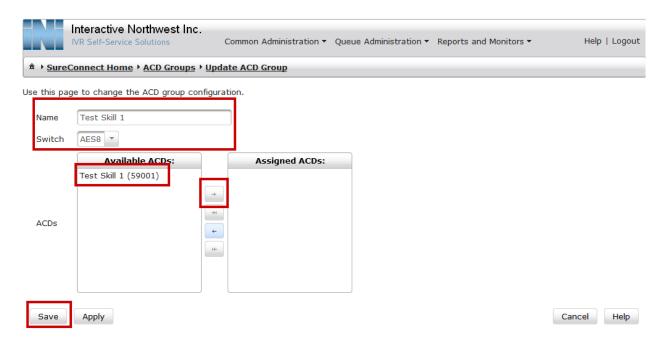

### 8.4. Administer Call Origination Points

VDNs configured for inbound calls in Communication Manager need to be added as origination points. Two originating points for inbound VDNs from Section 5.4 need to be added. To a new originating point, navigate to Common Administration  $\rightarrow$  Call Originating Points and select Add (not shown). Type in VDN as DNIS and select Add. Select Save once done.

|               | nteractive Northwest Inc.<br>/R Self-Service Solutions | Common Administration 👻 Qu      | eue Administration 🔻 Reports and Monitors 🕶    | Help   Logout |
|---------------|--------------------------------------------------------|---------------------------------|------------------------------------------------|---------------|
| ♠ SureCo      | onnect Home  Call Origination I                        | Points • Add Call Origination F | Point                                          |               |
| Use this page | e to add a new Call Origination Poir                   | nt.                             |                                                |               |
| Name          | CF Test                                                |                                 |                                                |               |
| Originat      | ing Numbers                                            |                                 |                                                |               |
|               | DNIS                                                   |                                 | Transfer Extension to send as collected digits |               |
| No re         | cords found.                                           |                                 |                                                |               |
| Delet         | e                                                      |                                 |                                                |               |
| 22211         |                                                        | Add                             |                                                |               |
| Save          |                                                        |                                 |                                                | Cancel Help   |

During compliance test, 2 originating points were added.

|     | Interactive Northwest Inc.<br>IVR Self-Service Solutions                                                                                                    | Common Administration • | Queue Administration - | Reports and Monitors 🕶 | Help   Logout |  |  |  |
|-----|----------------------------------------------------------------------------------------------------|-------------------------|------------------------|------------------------|---------------|--|--|--|
| â • |                                                                                                    |                         |                        |                        |               |  |  |  |
|     | A Call Origination Point (COP) is a grouping of one or more VDNs, and is used to route calls from those VDNs into a specific callback queue. Each COP is used by only one callback queue. You must create a COP before you create its corresponding callback queue. |                         |                        |                        |               |  |  |  |
|     | Name                                                                                                    |                         | Originating Numbers    | 5                      |               |  |  |  |
|     | <u>AF Test</u>                                                                                                    |                         | 22212                  |                        |               |  |  |  |
|     | <u>CF Test</u>                                                                                                    |                         | 22211                  |                        |               |  |  |  |
| Ad  | ld Delete                                                                                                    |                         |                        |                        | Help          |  |  |  |

### 8.5. Administer Outdialing Resources

For outbound calls backs, SureConnect user the Application Web Interface provided by Experience Portal. To configure, navigate to **Common Administration** → **Outdialing Resources** and select **Add** (not shown). Configure the **Username** and **Password** as per **Section 7.3.** Type in the Web Services URL for Experience Portal in **Endpoint.** Select **Save** once done.

|                      | eractive Northwest Inc.          | Common Administration •    | Queue Administration • | Reports and Monitors • | <u>Help   Logout</u> |
|----------------------|----------------------------------|----------------------------|------------------------|------------------------|----------------------|
|                      | nect Home • Outdialing Resou     | rces • Update Outdialing F | lesource               |                        |                      |
| Use this page t      | o change the outdialing resource | configuration.             |                        |                        |                      |
| Name                 | EP72                             |                            |                        |                        |                      |
| Username             | sureconnect                      |                            |                        |                        |                      |
| Password             | •••••                            |                            |                        |                        |                      |
| Endpoint             | https://10.64.110.50/axis2/ser   | vices/VPAppIntfService     |                        |                        |                      |
| Failover<br>Endpoint | https://10.64.110.50/axis2/set   | vices/VPAppIntfService     |                        |                        |                      |
| Save                 | Apply                            |                            |                        |                        | Cancel Help          |

### Administer Outdialing Resource Group

For the Outdialing Resource added in previous section, a group needs to be added. Depending on customer requirements parameters can vary. This section displays the configuration performed during the compliance test. Navigate to **Common Administration**  $\rightarrow$  **Outdialing Resource Group** and select **Add** (not shown). Select the resource group added above and select the right arrow. Select **Save** once done.

|                   | nteractive Northv<br>/R Self-Service Solutio |                  | Common Admini        | istration 🔻 | Queue Administration -           | Reports and Monitors 🔻 | Help   Logout |
|-------------------|----------------------------------------------|------------------|----------------------|-------------|----------------------------------|------------------------|---------------|
| ♠ → <u>SureCo</u> | onnect Home + Out                            | dialing Resou    | rce Groups 🕨 Up      | date Out    | dialing Resource Group           |                        |               |
| Use this page     | to change the Outo                           | dialing Resource | e Group configura    | ation.      |                                  |                        |               |
| Name              |                                              | AAEP1            |                      |             |                                  |                        |               |
|                   |                                              |                  | Outdialing<br>ources |             | Assigned Outdialing<br>Resources |                        |               |
|                   |                                              | AAEP             |                      | _→          |                                  |                        |               |
| Outdialing        | Resources                                    |                  |                      | ⇒ı          |                                  |                        |               |
| outaitaing        |                                              |                  |                      | ←<br>I←     |                                  |                        |               |
|                   |                                              |                  |                      |             |                                  |                        |               |
|                   |                                              |                  |                      |             |                                  |                        |               |
|                   |                                              | Resource         |                      | Prior       | ity                              |                        |               |
|                   |                                              | No records       | found.               |             |                                  |                        |               |
| Save              | Apply                                        |                  |                      |             |                                  |                        | Cancel Help   |

### 8.6. Administer CallerFirst Queues

To configure the parameters for caller first option, navigate to Queue Administration  $\rightarrow$  CallerFirst Queues and select Add.

| N                                    | Interactive Nor<br>IVR Self-Service So                            |                                           | Common Administration -                                  | Queue Admir      | istration 🔻                 | Reports and Monitors -                                                                      | Help   L                            | Logout      |
|--------------------------------------|-------------------------------------------------------------------|-------------------------------------------|----------------------------------------------------------|------------------|-----------------------------|---------------------------------------------------------------------------------------------|-------------------------------------|-------------|
| â → <u>Sure</u>                      | Connect Home                                                      | <u>CallerFirst Queue</u>                  | <u>95</u>                                                |                  |                             |                                                                                             |                                     |             |
| callbacks.<br>stop both<br>Suspended | You can Suspend to<br>the callback and mo<br>d then select Purge. | he queue to stop i<br>onitoring processes | t from making callbacks, w<br>s. If you want to remove a | hile maintaining | g the monito<br>ords from a | a queue it is actively monit<br>oring activity. When you Sh<br>queue, first change its stat | utdown the queu<br>us to Shutdown ( | ıe, it will |
| Na                                   | me                                                                | Call Origination P                        | oint                                                     |                  | Organizati                  | on                                                                                          | Status                              |             |
| CF                                   | Test                                                              | CF Test                                   |                                                          |                  | DEFAULT                     |                                                                                             | Active                              |             |
| Status                               | Commands                                                          |                                           |                                                          |                  |                             |                                                                                             |                                     |             |
| Activa                               | ate Suspend                                                       | Shutdown                                  | Purge                                                    |                  |                             |                                                                                             |                                     |             |
| Add                                  | Delete                                                            |                                           |                                                          |                  |                             |                                                                                             |                                     | Help        |

Select the Call Originating Point created for caller first option in Section 8.4.

Use this page to change the CallerFirst Queue configuration.

| Organization:          | DEFAULT   |
|------------------------|-----------|
| Name                   | CF Test   |
| Call Origination Point | CF Test 💌 |

Continuing from above, under the **General Properties** section, type in the outbound VDN configured for caller first option in **Section 5.4** for call first in **Transfer Destination** and **Transfer Destination Observed VDN**.

| General Properties                                  | General Properties |  |  |  |
|-----------------------------------------------------|--------------------|--|--|--|
| Re-prompt on no<br>input during callback<br>request | Yes •              |  |  |  |
| Transfer Destination                                | 22213              |  |  |  |
| Transfer Destination<br>Observed VDN                | 22213              |  |  |  |
| Destination SIP Only<br>Error                       |                    |  |  |  |

Continuing from above, under the Data Collection section, set Offer ANI for Callback to Yes.

| Data Collection         |     |  |  |
|-------------------------|-----|--|--|
| Collect DTMF Field 1?   | No  |  |  |
| Collect DTMF Field 2?   | No  |  |  |
| Offer ANI for Callback? | Yes |  |  |

Continuing from above, under the **Telephone Properties** section:

- Configure ACD Group as per the Section 8.3
- Set Answering Machine Treatment to Reschedule
- Type in an **ANI** that will be displayed the call is presented to the customer.
- Configure **Outdialing Resource Group** as per the **Section 8.6**

Select Save once done.

| Telephony Properties                        |              |
|---------------------------------------------|--------------|
| ACD Group                                   | Test Skill 1 |
| Answering Machine Treatment                 | Reschedule   |
| Call Classification Recorded Msg<br>Timeout | 1500         |
| Call Classification Timeout                 | 2000         |
| CDR FAC                                     | *70          |
| Maximum Ring Time                           | 59s          |
| Detect Greeting End?                        | Yes 🔻        |
| Enable Call Classification?                 | No           |
| Outbound ANI                                | 3035551212   |
| Outdialing Resource Group                   | AAEP1 -      |
| Retry Interval                              | 70s          |
| Telephony ID                                | TID1 -       |
| Use CTI Transfer?                           | No           |

### 8.7. Administer AgentFirst Application

To configure AgentFirst Application, navigate to Queue Administration  $\rightarrow$  AgentFirst  $\rightarrow$  AgentFirst Applications and select Add (not shown). Type in the URL that will be used by Experience Portal for outbound callback requests.

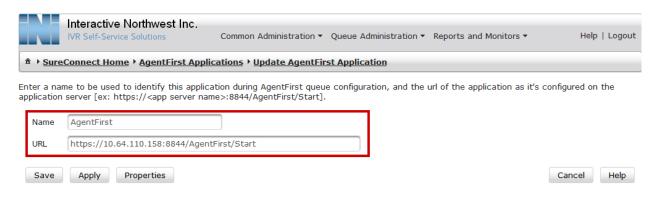

### 8.8. Administer AgentFirst Queues

To configure the parameters for caller first option, navigate to Queue Administration  $\rightarrow$  Agent First  $\rightarrow$  AgentFirst Queues and select Add.

|                           | Interactive Nor     |                                          | Common Administration 🗸     | Queue Admin    | iistration 🔻  | Reports and Monitors 🔻                                                                      | Help   Logout    |
|---------------------------|---------------------|------------------------------------------|-----------------------------|----------------|---------------|---------------------------------------------------------------------------------------------|------------------|
| â → <u>Sure</u>           | eConnect Home •     | AgentFirst Queue                         | 25                          |                |               |                                                                                             |                  |
| making cal<br>queue, it v | Ilbacks. You can Su | spend the queue t<br>allback and monitor | o stop it from making callb | acks, while ma | intaining the | e a queue it is actively mor<br>e monitoring activity. When<br>cords from a queue, first cl | you Shutdown the |
| Na                        | ame                 | Call Origination P                       | oint                        |                | Organizati    | on                                                                                          | Status           |
| AF                        | Test                | AF Test                                  |                             |                | DEFAULT       |                                                                                             | Active           |
| Status                    | Commands            |                                          |                             |                |               |                                                                                             |                  |
| Activa                    | ate Suspend         | Shutdown                                 | Purge                       |                |               |                                                                                             |                  |
| Add                       | Delete              |                                          |                             |                |               |                                                                                             | Help             |

Select the Call Originating Point created for agent first option in Section 8.4.

| Organization:          | DEFAULT |  |  |
|------------------------|---------|--|--|
| Name                   | AF Test |  |  |
| Call Origination Point | AF Test |  |  |

Continuing from above, under the **General Properties** section, type in the outbound VDN configured for agent first option in **Section 5.4** for call first in **Transfer Destination** and **Transfer Destination Observed VDN**.

| General Properties                                  | General Properties |  |  |
|-----------------------------------------------------|--------------------|--|--|
| Re-prompt on no<br>input during callback<br>request | Yes *              |  |  |
| Transfer Destination                                | 22214              |  |  |
| Transfer Destination<br>Observed VDN                | 22214              |  |  |

Continuing from above, under the Data Collection section, set Offer ANI for Callback to Yes.

| Data Collection         |       |
|-------------------------|-------|
| Agent ID Required?      | No    |
| Capture UUI via CTI     | No 🔻  |
| Collect DTMF Field 1?   | No 🔻  |
| Collect DTMF Field 2?   | No 💌  |
| Offer ANI for Callback? | Yes 💌 |
| Voice Recording?        | No *  |

Continuing from above, under the **Application and Prompts** section, select the **AgentFirst Application** configured in previous section.

| pplications and Prompts              |                  |
|--------------------------------------|------------------|
| Collect Callback Request<br>Language | English - Female |
| Voice Enabled                        | No               |
| AgentFirst Language                  | English - Female |
| AgentFirst Application               | AgentFirst       |
| Outbound Application                 | AgentFirstDialer |

Continuing from above, under the **Telephone Properties** section:

- Configure **ACD Group** as per the **Section 8.3**
- Type in an **ANI** that will be displayed the call is presented to the customer.
- Configure Outdialing Resource Group as per the Section 8.6

Select **Save** once done.

| Telephony Properties      |                |             |
|---------------------------|----------------|-------------|
| ACD Group                 | Test Skill 1 🔻 |             |
| CDR FAC                   | *70            |             |
| Maximum Ring Time         | 3600s          |             |
| Outbound ANI              | 3035551212     |             |
| Outdialing Resource Group | AAEP1 -        |             |
| Retry Interval            | 70s            |             |
| Telephony ID              | TID1           |             |
|                           |                |             |
| Save Apply                |                | Cancel Help |

## 9. Verification Steps

This section provides the verification steps that may be performed to verify that Experience Portal can run iAssist SureConnect applications.

1. From the EPM web interface, verify that the EPM/MPP server is online and running in the **System Monitor** page shown below.

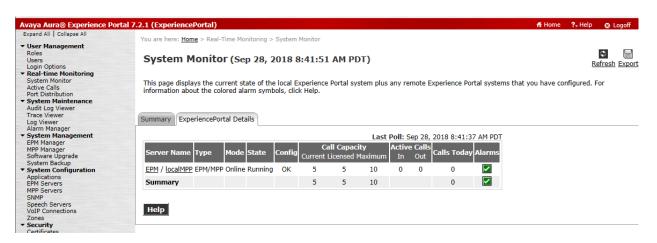

2. From the EPM web interface, verify that the ports on the MPP server are in-service in the **Port Distribution** page shown below.

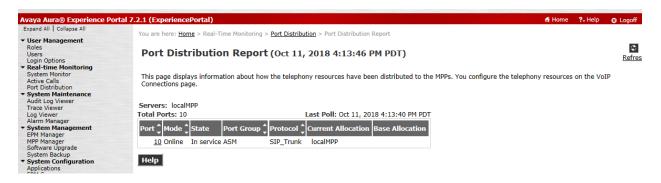

3. Via the SureConnect web portal, pending callback requests and completed callback request can be displayed by select **Reports and Monitor.** Screen capture below displays the completed callback request for call first application.

|                                                                  | Interactiv             |                 |                     |                | C                                  | Common A                        | dministra              | tion 🔻 Queue Admin                           | istration 🔻 Reports and                  | Monitors 🔻                   |
|------------------------------------------------------------------|------------------------|-----------------|---------------------|----------------|------------------------------------|---------------------------------|------------------------|----------------------------------------------|------------------------------------------|------------------------------|
| 金 > <u>SureConnect Home</u> > <u>CallerFirst Activity Detail</u> |                        |                 |                     |                |                                    |                                 |                        |                                              |                                          |                              |
| Time Period                                                      | : 10/02/18             | - 12/0          | 07/18               |                |                                    |                                 |                        |                                              |                                          |                              |
| ueue<br>lame DNIS                                                | Callback C<br>Number I |                 | Type of<br>Callback | Call<br>Status | Requested<br>Callback<br>Date/Time | Actual<br>Callback<br>Date/Time | Originating<br>Channel | CB Request ID                                | Dial Request ID                          | Media Platform<br>Session ID |
| F Test 54441                                                     | 8312369822 10/<br>10:  | 19/18<br>48 AM  | Immediate           | Complete       | 10/19/18<br>10:48 AM               | 10/19/18<br>12:16 PM            | Voice                  | e425b831-6a0f-<br>4907-98c3-9a70094e807c     | 6fdfdf9d-cf90-43ec-<br>9f97-1dec286c18fd | taaep-<br>2018292181319-7    |
| F Test 54442                                                     | 8312369822 10/<br>5:2  | '19/18<br>'3 PM | Immediate           | Complete       | 10/19/18<br>5:23 PM                | 10/19/18<br>5:23 PM             | Voice                  | 201dc26c-<br>3de4-4e20-9ad8-<br>c9d48a91a099 | 22436d5e-d542-4c76-<br>b8f8-9e25579733da | taaep-<br>2018292232039-10   |
| F Test 54442                                                     | 8312369822 10/<br>2:5  | 24/18<br>0 PM   | Immediate           | Complete       | 10/24/18<br>2:50 PM                | 10/24/18<br>2:50 PM             | Voice                  | b12cb01e-7be0-4427-<br>a2e3-fa74fef1485e     | 4bec0c29-<br>b859-4ed5-89d7-010268e7294a | taaep-<br>2018297204725-15   |
| F Test 54441                                                     | 8312369822 10/<br>3:1  | 24/18<br>2 PM   | Immediate           | Complete       | 10/24/18<br>3:12 PM                | 10/24/18<br>3:13 PM             | Voice                  | a615dfa0-61fe-4a8d-<br>b1c9-4aab6bfe3101     | ef044035-ebc7-4ce8-ad30-<br>e71d996c885e | taaep-<br>2018297210932-18   |
| :F Test 22211                                                    | 8312369822 10/<br>3:0  | 29/18<br>0 PM   | Immediate           | Complete       | 10/29/18<br>3:00 PM                | 10/29/18<br>3:00 PM             | Voice                  | 6eaff1e8-b861-444c-9dc4-<br>fa3303a6d6d4     | aa0b5533-4fb2-45ac-<br>aede-48c496236ece | taaep-<br>2018302210014-17   |

## 10. Conclusion

These Application Notes describe the configuration steps required to integrate the INI SureConnect by Interactive Northwest, Inc with Avaya Aura® Application Enablement Services and Avaya Aura® Experience Portal. All feature and serviceability test cases were completed successfully refer to **Section 2.2** for details.

## 11. Additional References

This section references the Avaya documentation relevant to these Application Notes. The following Avaya product documentation is available at <u>http://support.avaya.com</u>.

- [1] Administering Avaya Aura® Communication Manager, Release 8.0, Issue 7, August 2018
- [2] Administering and Maintaining Avaya Aura® Application Enablement Services, Release 8.0, Issue 1, August 2018
- [3] Administering Avaya Aura® Experience Portal, Release 7.2.1, Issue 1, March 2018

Product Documentation for INI SureConnect can be obtained directly from Interactive Northwest, Inc.

#### ©2019 Avaya Inc. All Rights Reserved.

Avaya and the Avaya Logo are trademarks of Avaya Inc. All trademarks identified by <sup>®</sup> and <sup>TM</sup> are registered trademarks or trademarks, respectively, of Avaya Inc. All other trademarks are the property of their respective owners. The information provided in these Application Notes is subject to change without notice. The configurations, technical data, and recommendations provided in these Application Notes are believed to be accurate and dependable, but are presented without express or implied warranty. Users are responsible for their application of any products specified in these Application Notes.

Please e-mail any questions or comments pertaining to these Application Notes along with the full title name and filename, located in the lower right corner, directly to the Avaya DevConnect Program at <u>devconnect@avaya.com</u>.